# **FISOTECH Q7**

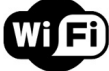

Wifi modulos radios riasztokozpont

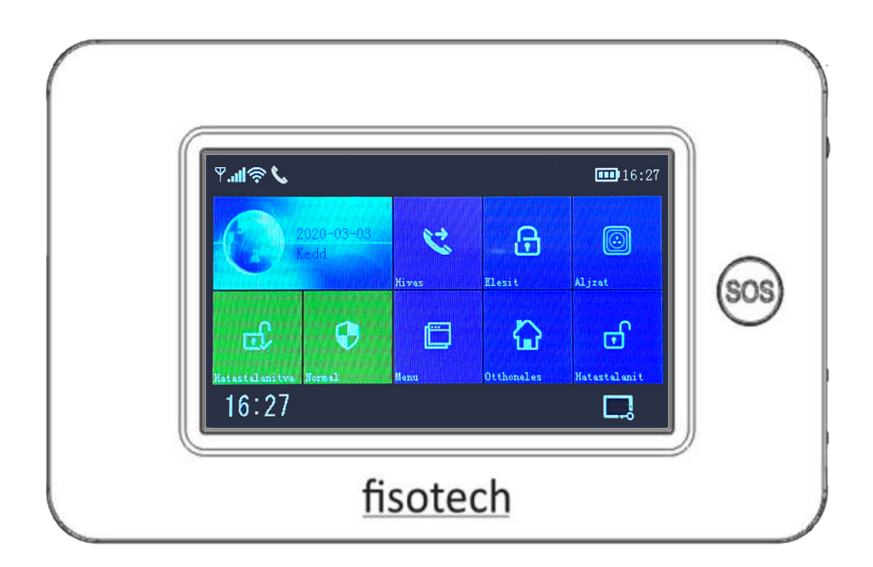

*Felhasznaloi kezikonyv* 

*Riasztodepo Kft. www.riasztodepo.hu* 

# **Tartalomjegyzek**

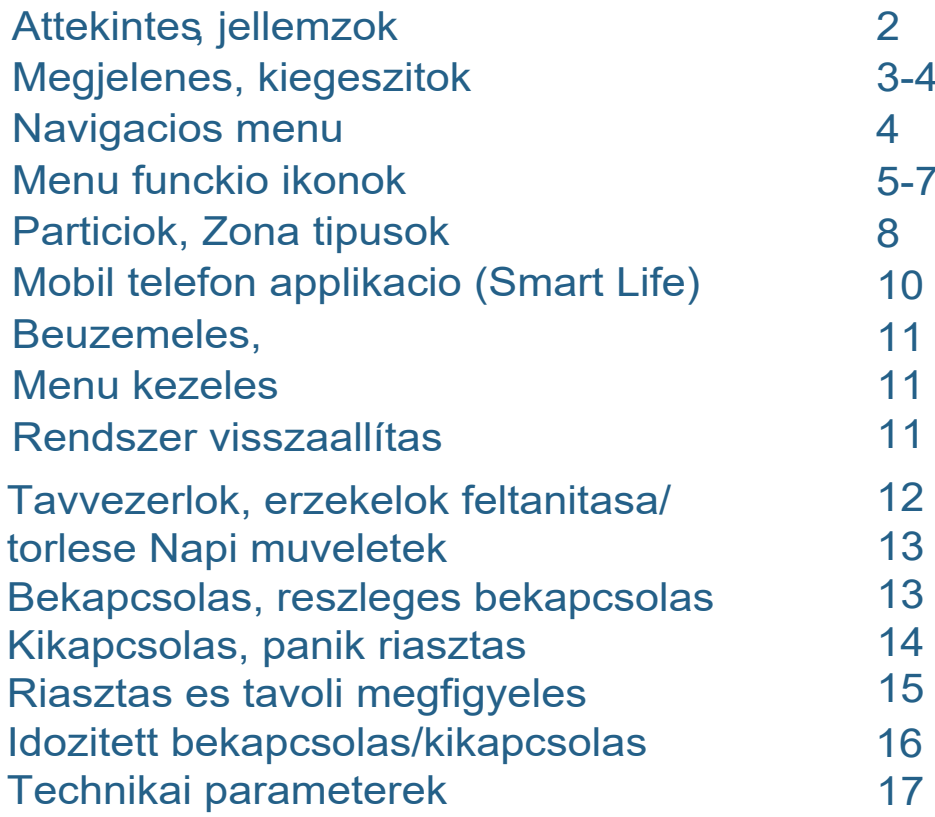

# Attekintes

**A RIASZTO BEALLITASA UTAN MINDEN ESETBEN KAPCSOL<sup>D</sup> BE <sup>A</sup> KEPERNYO AUTOMATIKUS ZAROLASAT A KOVEKEZO MODON:** 

**Menu**à**Beallitasok**à**Funkciobeallitas**à**Kepernyozarolas Be**

## Jellemzok

- •4:3 szines erintokepernyos kijelzo
- •Allapot, datum es ido kijelzo
- Tobb funkcios kialakitas
- •Wifi riasztorendszer, tamogatja <sup>a</sup> mobil applikaciot
- Tamogatja <sup>a</sup> particiok beallitasat pl. ajto, panik, nappali, ablak, erkely, kulter, tuz stb.
- • Tamogatja <sup>a</sup> jelzeskuldest pl. gyenge akkumulator, elemmerules, nyitott ajto-ablak ertesitest stb.
- •Tamogatja <sup>a</sup> ki / belepesi, reszleges, <sup>24</sup> oras, ajtocsengo es mas egyeb zona beallitast
- •Tamogat 1-1 db vezetekes es vezetek nelkuli szirena csatlakozast
- •Tamogatja az idozitett bekapcsolast / kikapcsolast
- •Tamogatja <sup>a</sup> napi aktivitasok tarolasat / kereseset
- •Wifi ido szinkronizacio, az ido es a datum helyes beallitasanak biztositasara
- •Tobbnyelvu menurendszer
- Kivalo applikacio kezeles es felhasznaloi felulet
- •Tamogatja az applikacion keresztuli bekapcsolast / kikapcsolast es a parameterek beallitasat

# Megjelenes es kiegeszitok

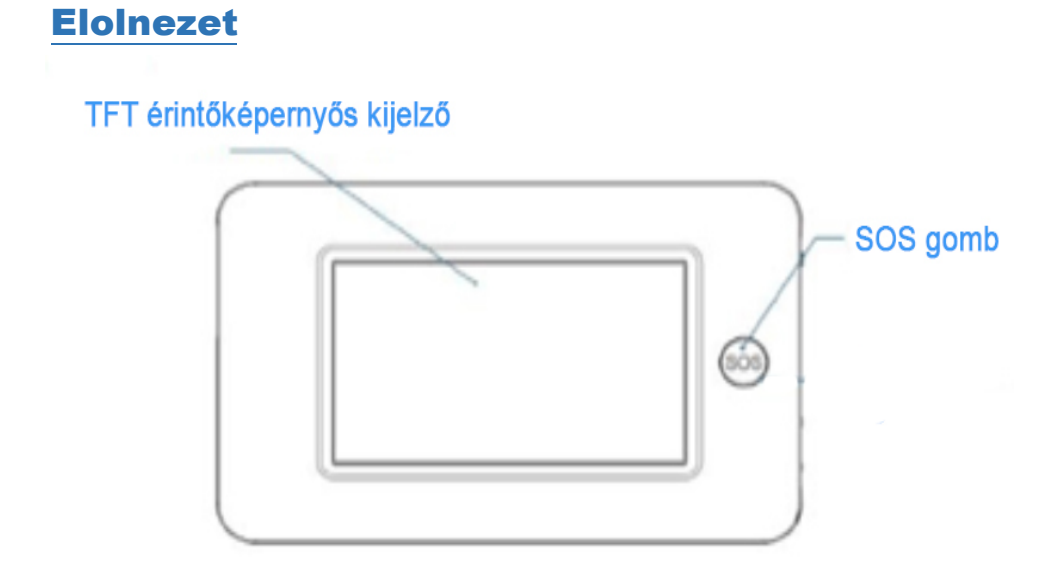

# Hatlapi nezet

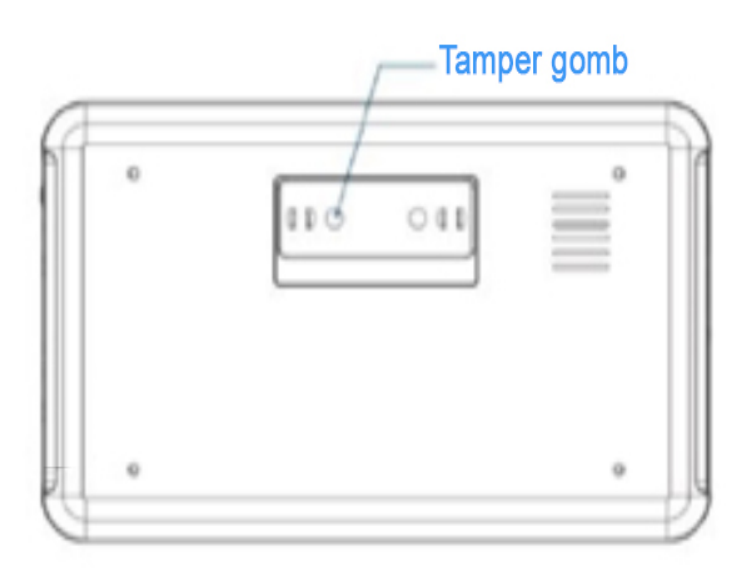

**3**

## Oldal nezet

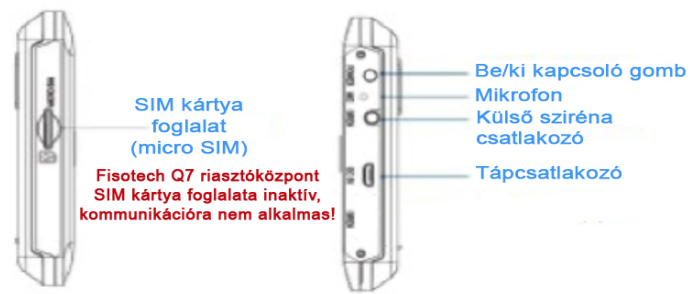

#### Be/ Kikapcsolo gomb

 **Bekapcsolas** Nyomd meg a gombot, a kijelzon megjelenik <sup>a</sup> "Welcome". Ez azt jelenti, hogy az eszkoz bekapcsolt.

**Kikapcsolás** Nyomd le a gombot 3 mp amig a kijelzo fekete nem lesz, ez azt jelenti, hogy az eszkoz kikapcsolt.

## SOS gomb

Veszhelyzet esetén tartsd nyomva 3 masodpercig a gombot, <sup>a</sup> kozpont elkezd szirenazni applikacion keresztul ertesitest kuld a telefonra.

## SOS gomb hattervilagitas

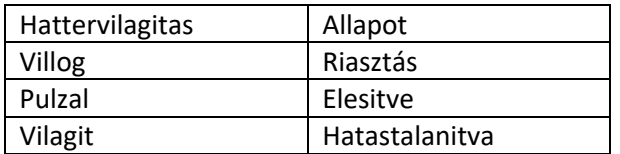

## Navigacios menu

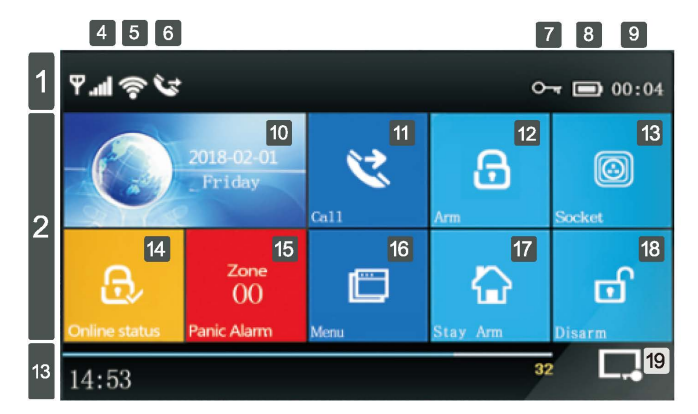

# Menu funkcio ikonok / gombok

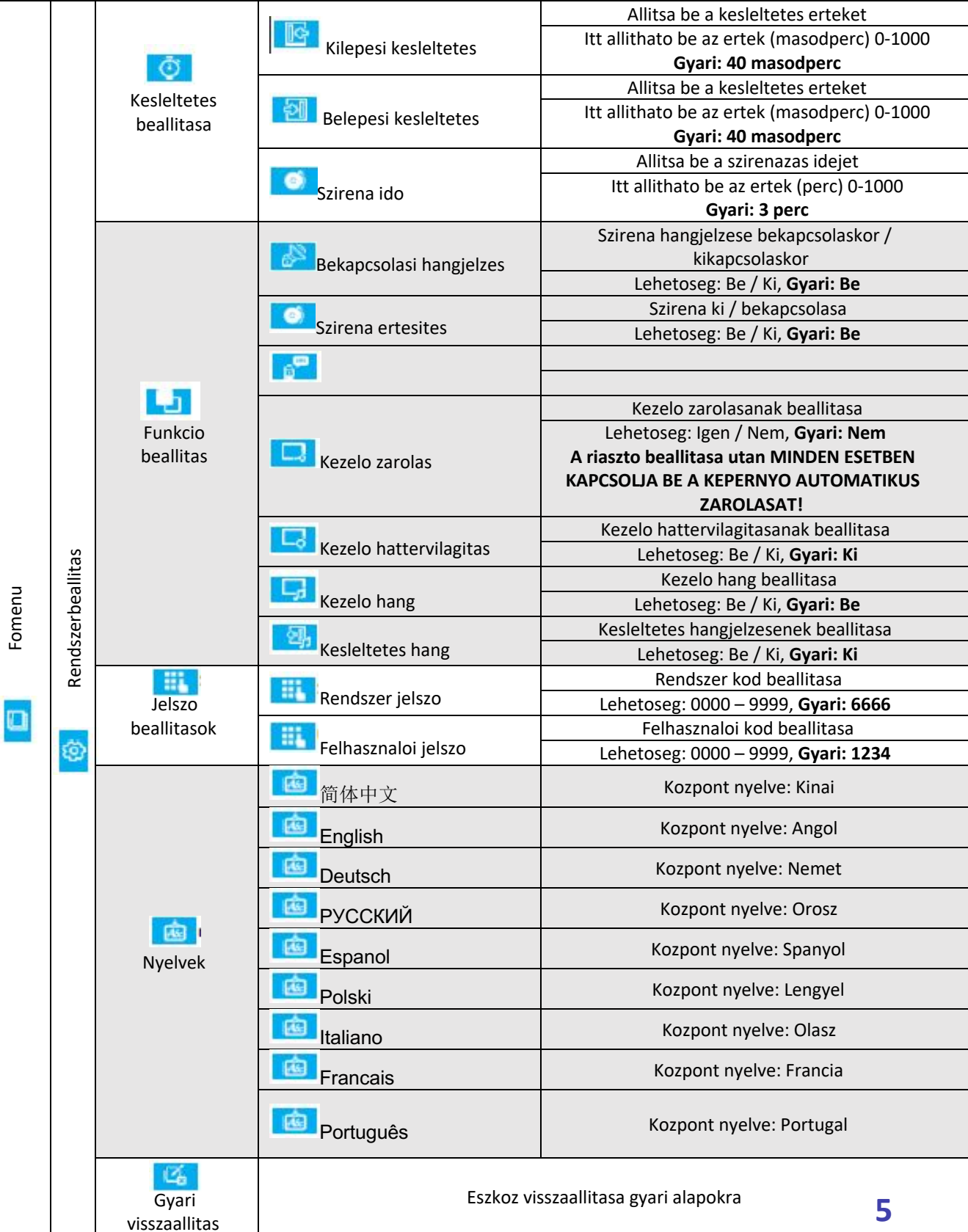

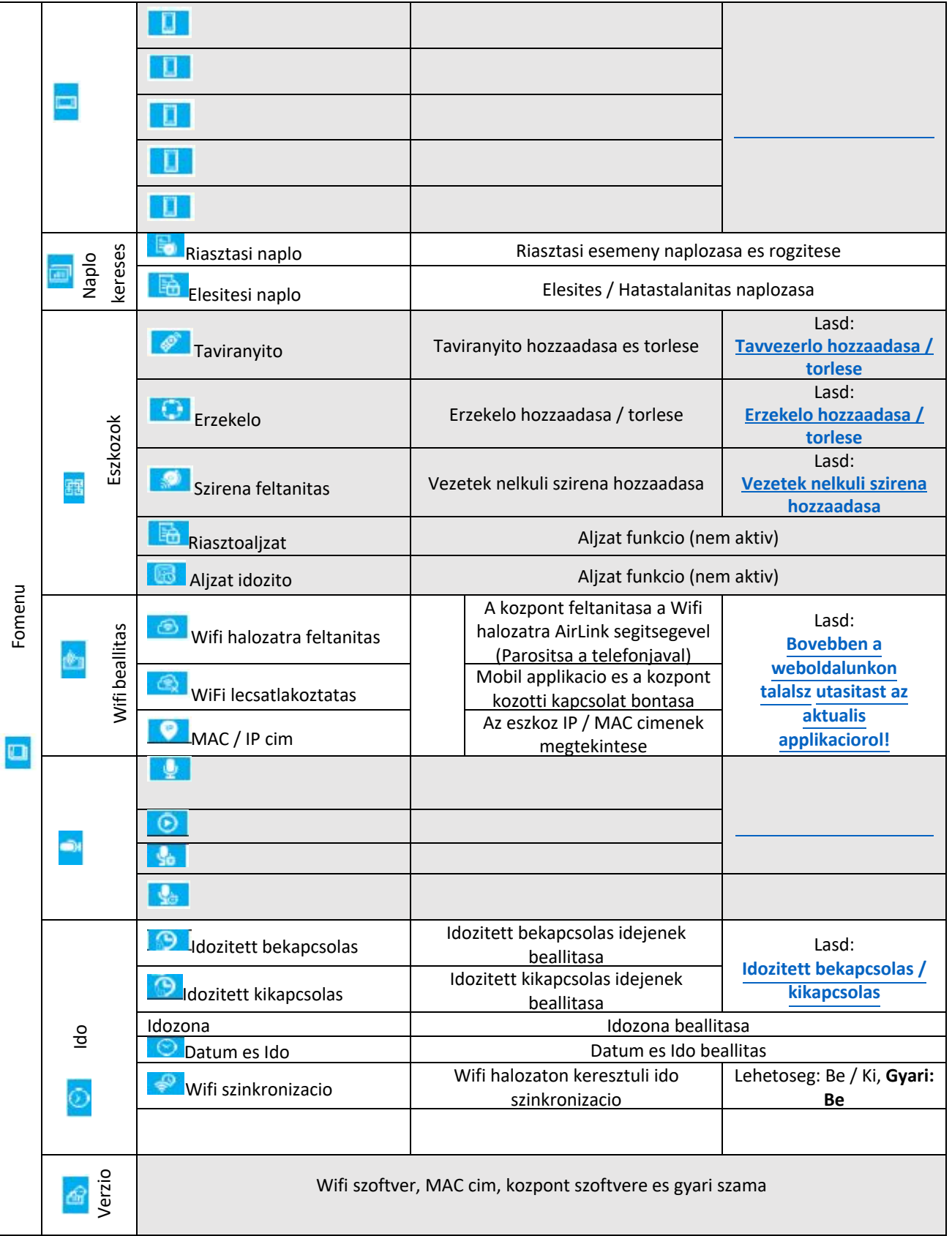

Automatikus kepernyozar 30 masodperc utan aktivalodig. Manualisan az **kont megnyomva zarolhatod a** kepernyot. Zarolas utan a felhasznalonak meg kell adnia <sup>a</sup> kodjat tovabbi beallitasokhoz **(gyarilag <sup>a</sup> zarolas nincs beallitva)**. A nyelv kivalasztasa utan a kijelzon a menu, <sup>a</sup> kozpont pedig ujraindul.

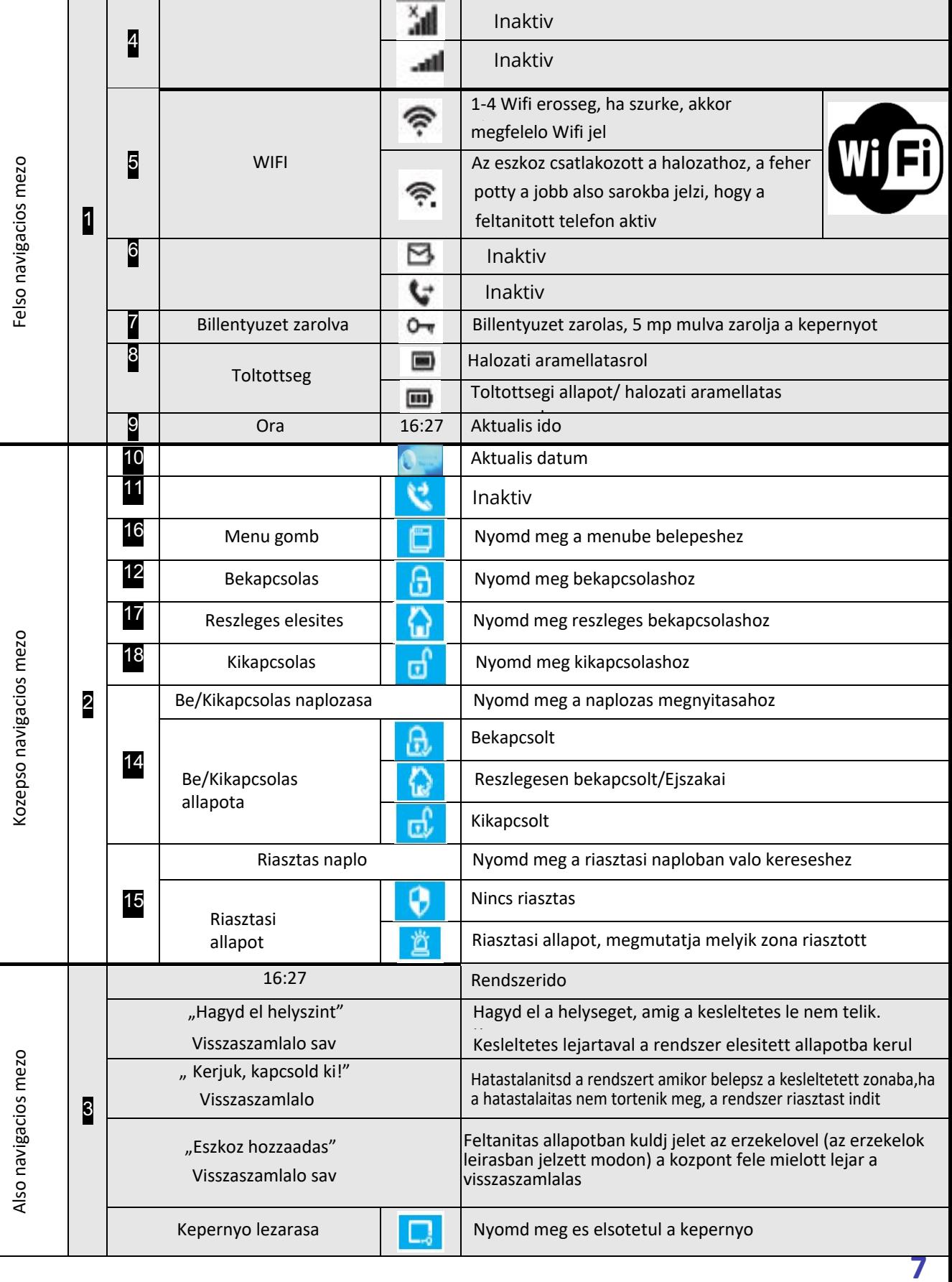

# Particiok

# Valaszthato particiok az erzekeloknek:

- 1. **"Altalanos riasztas"** (alapertelmezett riasztasi particio),
- 2. **"Ajto riasztas"** (ajtoknak fenntartott particio, tovabba az igy beallitott erzekelo erzekelesere "Ajtonyitva" figyelmeztetest ad a kozponti panelen),
- 3. **"Nappali riasztas"** (nappali, etkezo, eloszoba stb. fenntartott particio),
- 4. **"Panik riasztas**" (panik jelzesnek fenntartott particio),
- 5. **"Haloszoba riasztas"** (szobaknak fenntartott particio)
- 6. **"Ablak riasztas"** (ablakoknak fenntartott particio, tovabba az igy beallitott erzekelo erzekelesere "Ablak nyitva" figyelmeztetest ad a kozponti panelen)
- 7. **"Erkely riasztas"** (teraszoknak erkelyeknek fenntartott particio)
- 8. **"Kulteri riasztas"** (kulteri erzekeloknek fenntartott particio),
- 9. **"Tuz riasztas"** (fusterzekelonek fenntartott particio),
- 10. **"Gaz riasztas"** (gazerzekelonek fenntartott particio),
- 11. **"Szenmonoxid riasztas"** (CO erzekelonek fenntartott particio),
- 12. **"Szivargas riasztas"** (folyadekerzekelonek fenntartott particio)

# Zonatipusok

# Valaszthato zonatipusok:

- 1. **"Reszleges aktiv"** az igy beallitott erzekelo teljes **beka** es reszleges **bekapcsolaskor is** aktiv,
- 2. **"Reszleges nem aktiv**" az igy beallitott erzekelo kizarolag teljes bekapcsolaskor lesz aktiv),
- 3. **"24 oras/folyamatosan aktiv"** az igy beallitott erzekelo folyamatosan aktiv lesz (a riaszto kikapcsolt allapotaban is), es erzekeleskor teljeserteku riasztas indul el, pl. fusterzekelo,
- 4. **"Erzekelo kikapcsolva"** az igy beallitott erzekelo bekapcsolaskor sem inditja el a riasztast, de az Ajto/Ablak jelzes tovabbra is aktiv marad),
- 5. **"Ajtocsengo funkcio be/ egyeb ki"** az igy beallitott erzekelo erzekelesere hangjelzes halhato a kozpontnal, pl. ajtora szerelt nyitaserzekelo, viszont az igy beallitott erzekelo a kozpont bekapcsolaskor sem indit el riasztast,
- 6. **"24 ora/folyamatos erzekeles (nema)"** az igy beallitott erzekelo folyamatosan aktiv lesz es erzekelekor csendes riasztas indul el (hangjelzes nelkul)
- 7. **""Reszleges aktiv (kesleltetes nelkuli)"** az igy beallitott erzekelo teljes **et a**z es reszleges bekapcsolaskor is aktiv lesz es kesleltetes nelkul aktivalja a riasztot,
- 8. **"Reszlegesen nem aktiv (kesleltetes nelkuli)" -** az igy beallitott erzekelo teljes bekapcsolaskor lesz csak aktiv), de akkor kesleltetes nelkul!

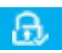

- o **"Az erzekelo reszleges elesitesnel nem aktiv (kesleltetes nelkuli)" -** az igy beallitott erzekelo teljes **pada bekapcsolaskor lesz csak aktiv**), de akkor kesleltetes nelkul!
- • **Bekapcsolva**: A riaszto bekapcsolt allapotban van, csak az **1,2,3-as es <sup>a</sup> 6,7,8-as** tipusu zonara allitott erzekelo erzekelesere riaszt a kozpont, a **4-es es 5**-os tipusu zonara allitott erzekelo nem indit riasztast,
- • **Reszleges bekapcsolas**: A riaszto reszlegesen bekapcsolt allapotban van, csak az **1-es es 3-as, valamint a 6-os es a 7-es** tipusu zonara allitott erzekelo erzekelesere riaszt a kozpont, a **2-es es a 4-es, 5-os es 8-as** tipusu zonara allitott erzekelo nem indit riasztast,
- • **Kikapcsolva:** A kozpont kikapcsolt/ keszenleti allapotban van, <sup>a</sup> kozpont csak a **3-as es a 6-os** tipusu zonara allitott erzekeloerzekelesere indit riasztast,
- **Kilepesi kesleltetes**: Bekapcsolas utan az elore beallitott idoleteltevel kapcsolodik be a riasztokozpont,
- • **Belepesi kesleltetes:** Az elore beallitott ido utan inditja csak el a riasztast a kozpont,
- • **Riasztas:** Amikor <sup>a</sup> riasztokozpont riasztasi jelet fogad, akkor a beallitasok szerint: a belteri/kulteri szirena hangjelzest ad, az applikacion keresztul ertesitest kuld a beallitott telefon(ok)ra (a sorrend valtozhat).

## **El) Mobil telefon applikacio**

# **S mart Life APPGyors hasznlati utmutato**

#### **APP Letoltese**

•**A Smart Life "APP megjelent a<sup>z</sup> alkalmazasboltokban, letoltheted a" Smart Life "keresesevel vagy az alabbi QR -kod beolvasasaval.**

#### iOS App:

 **A letolteshez keress ra <sup>a</sup> "Smart Life" kifejezesre az Apple aruhazban. Megjegyzes: Az iOS alkalmazasnak nincs QR -kodja, le kell tolteni az Apple Store -bol <sup>a</sup> "Smart Life" keresessel**

#### Android -alkalmazas:

 **Keress ra <sup>a</sup> Smart Life kifejezesre Google Play aruhazban es toltsd le, vagy szkenneld be a kovetkezo QR -kodot**

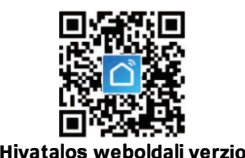

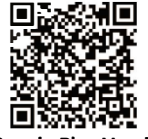

**Google Play Verzio**

#### Fiok regisztracio es bejelentkezes

 Amikor mobiltelefonszamot hasznalsz <sup>a</sup> regisztraciohoz ki kell valasztanod <sup>a</sup> megfelelo orszagot/regio, es le kell cserelned <sup>a</sup> "+xx" orszagkodot az orszag szerinti hivoszamra

#### Eszkozhalozat konfiguralasa

 Az alapertelmezett halozati konfiguracios mod az Airlink Configure, ami az "Other Mode" segitsegevel atkapcsolhato "SoftAP Configure" -ra.

Amikor a halozatot az eszkoz tavolabbi reszen konfiguralod, a mobiltelefont csatlakoztatni kell a WiFi halozathoz, amit az eszkoznek konfiguralnia kell (csak 2,4 GHz -es WIFI -halozatot támogat az eszkoz tavoli konfiguralasakor).

## Airlink konfiguralasa

• **A Smart Life APP hasznalataval kattints a "+" gombra a fo felulet jobb felso sarkaban -**

> **Ezutan valaszd a "Biztonsag es erzekeles"-> "Wi-Fi" riasztas lehetoseget, majd kattints az OK gombra a Wi-Fi felulet megnyitasahoz.**

**Add meg a helyes WiFi jelszot, kattints a "Tovabb" gombra, lepj be az eszkozkonfiguracioelokeszíto feluletebe, és vard meg, amig az eszkoz belep az Airlink konfiguracios modba.**

 **Az utasitasok szerint a keszulek WI FI Airlink Configure modba lep.** · **Vissza a "S mart Life APP" -hoz, kattints a "Conlinue" -ra a halozat** 

**konfiguralasahoz, es vard meg, amig a halozati konfiguracio befejezodik.**

#### SoftAP Konfiguralasa

• **A Smart Life APP hasznalataval kattints a "+" gombra a fo felulet jobb felso sarkaban** 

> **Ezutan valaszd a "Biztonsagi Erzekelok" -> Riaszto "Wi -Fi" -> Egyeb mod" -> "SoftAP Konfiguracio lehetoseget, majd kattints az OK gombra a Wi -Fi interfesz megnyitásához.**

> **Add meg a helyes WiFi jelszot, kattintson a "Tovabb" gombra, lepj be az eszkozkonfiguracio feluletebe es vard meg, amig az eszkoz belep a SoftAP modba.**

> <sup>&</sup>gt;**Az utasitasoknak megfeleloen a keszulek WIFI SoftAP modba lep.**

> **> Vissza a "Smart Life APP" -hoz, kattints a "Folytatas" gombra a halozat konfiguralsahoz, es vard meg a halozati konfiguracio befejezeset.**

## Beuzemeles

#### Kezdo lepesek

**Bekapcsolas:** Csatlakoztasd az USB 5V tapegyseget! Kapcsoldbe a kozpontot: Nyomd meg a ki / bekapcsolo gombot, sikeres bekapcsolas soran a kozpont ki irja, hogy "Welcome" **Kikapcsolas:** Nyomd le a be / kikapcsolo gombot 3 masodpercig, ha a kozpont elsotetul, sikeresen kikapcsol

#### Rendszer visszaallitas

Ha a visszaallitas sikeresen megtortent, minden beallitas visszaall gyarira,es minden eszkoz torlodni fog

## **Menu <sup>k</sup>ezele<sup>s</sup>**

Az ebben a reszben ismertetett funkciok tartalmazzak a taviranyito hozzaadasat/torleset, a vezetek nelkuli erzekelo hozzaadasat/torleset

# Tavvezerlo hozzaadasa / torlese

Lepj be a Menube <sup>à</sup> Eszkozok <sup>à</sup> Tavvezerlo, itt tudod allitani <sup>a</sup>tavvezerlo beallitasait. Nyom<sup>d</sup> meg

a **A** vagy **gombot, hogy a feltanitott tavvezerlok megtekintesehez** 

## Tavvezerlo hozzaadasa

- $\downarrow$  $\downarrow$  Tartsd lenyomva a tavvezerlo egyik gombjat folyamatosan, majd nyomd meg a  $\blacksquare$  gombot a kozponton, ami kiirja, hogy "Hozzaadas"
- $\downarrow$ Sikeres feltanitas eseten a kozpont ki fogja irni, hogy "Feltanitas sikeres"
- $\downarrow$ Ha a kozpont azt irja ki, hogy az "Eszkoz mar letezik", akkor ez az eszkoz mar fel van tanitva

## Torles

- $\downarrow$  Myomd meg a listan agombot, az adott tavvezerlo torlesehez
- $\downarrow$  $\downarrow$  Nyomd meg a **NGC** gombot az osszes tavvezerlo torlesehez

# Erzekelo hozzaadasa / torlese

Lepj be a Fomenube → Eszkozok → Erzekelok, itt tudod kivalasztani az erzekelo <u>particio es zona</u> beallitasait.<br>.

Nyomd meg a **vagy stategombot, hogy a feltanitott erzekelok megtekintesehez** 

## Erzekelo hozzaadasa

 $\downarrow$ ↓ Nyomd meg a

↓ Nyomd meg a

 $\downarrow$ 

 $\downarrow$ 

- gombot, hogy uj eszkoz hozza adasahoz
- gombot es valaszd ki az erzekelonek a kivant <mark>particiot</mark>
- Θ. gombot es valaszd ki az erzekelonek a kivant <u>zonat</u> ↓ Nyomd meg a
- $\downarrow$  Nyomd meges allitsa be az erzekelo sorszamat (egy sorszamhoz csak egy erzekelot tud megadni), C a torles
- $\downarrow$  $\downarrow$  Nyomd meg a $\sim$ gombot, a kozpont kiirja, hogy "Hozzaadas", a szamlalo elindul 20mp-rol
- $\downarrow$  $\downarrow$  Kuldj egy jelet az erzekelovel a kozpont fele, mielott lejar a visszaszamlalo – az erzekelok jelkuldese eltero, ezert errol reszletes informaciot a weboldalunkon talal www.riasztodepo.hu
- $\downarrow$ Ha kozpont ki irja, hogy "Sikeres hozzaadas" annyit jelent, hogy az erzekelo feltanult a kozpontra es visszalep az eszkoz listara
- ¯Ha a kozpont azt irja ki, hogy az "Eszkoz mar letezik", akkor az az eszkoz korabban mar fel lett tanitva

## Torles

 $\downarrow$ 

- ↓ A listan az erzekelo mellett talalhato torolheted az adott erzekelot
	- A gomb megnyomasaval az osszes erzekelot eltavolitja a keszulekrol

# Vezetek nelkuli szirena hozzaadasa

A hozzaadas pontos menetet, lasd a szirena tipusa szerinti leirasban!

# Napi muveletek

A felhasznalo a riaszto kozpontot az alabbi eszkozokkel tudja kezelni:

- ↓ **Taviranyito**,
- ↓ **Kozpont**,
- ↓ **Kezelo**,
- ↓ **ME**nmobil applikacio.

# Bekapcsolas

- ↓ **Taviranyito:** nyomd $\Box$  gombot a bekapcsolashoz,
- ↓ **Kozpont:** nyomd meg a kijelzon a gombot a  $[\Box]$  bekapcsolashoz.
- $\downarrow$
- ¯ **Applikacio:** a menuben nyomj ra az kozpont a beallitasnak megfeleloen

 $\Theta$ ) ikonra es valaszd ki a kesleltetett elesites idejet, majd <sup>a</sup> ARM bekapcsol.

(Riasztokozpont hangertesitest kuld "Elesitve", a kijelzon megjelenik egy felirat, hogy "Bekapcsolva" es "Hagyja el a helyszint", ebben az uzemmodban minden erzekelo aktivalasra kerul!)

**Figyelem, az applikacioban aktivalt kilepesi kesleltetes felulirja a kozpontban korabban beallitott erteket!** 

# Reszleges bekapcsolas

- $\downarrow$  **Taviranyito:** nyomdgombot a reszleges bekapcsolashoz
- $\downarrow$  **Kozpont:** a kijelzon nyomd meg a gombot a reszleges bekapcsolashoz  $\downarrow$

**Applikacio:** a menube valaszd ki az a reszleges bekapcsolashoz az **idén k**ikont es a kozpont a beallitasnak megfeleloen bekapcsol

A riasztokozpont hangertesitest kuld "Elesitve", a kijelzon a kovetkezo felirat olvashato "Reszlegesen elesitve". Ebben az elesitesi uzemmodban csak azok az erzekelo(k) kerulnek elesitesre, amelyeknel az "Otthon eles aktiv" kerult beallitasra!

## Kikapcsolas

- •**Taviranyito:** Nyomd meg a**gombot a kikapcsolashoz agombot** a kikapcsolashoz
- **Kozpont:** Nyomd meg a 面, kijelzon a gombot a kikapcsolashoz (nem javasoljuk) •
- $\bullet$  **Applikacio:** A menuben valaszdikont, majd 3 masodperccel kesobb a kikapcsolas sikeres lesz

A riasztokozpont hangertesitest kuld "Hatastalanitva", a kijelzon megjelenik a kikapcsolva felirat.

## Panikriasztas

- **Tavvezerlo:** Nyomd meg az **[SOS]** gombot a taviranyiton •
- $\bullet$ **Kozpont:** Nyomd meg es tartsa nyomva 3 mp az **SOS** gombot a kozpont feluleten
- $\bullet$ **Applikacio:** Valaszd ki az SOS ikont a menubol

*A riasztokozponton talalhato SOS gomb nyomva tartasaval a kozpont SOS(Panik) riasztast indit, a kozpont elkezd szirenazni es az elore beallitott telefonszamra Panik riasztasi SMS-t kuld vagy/es Panik hivast indit, tovabba Panik riasztasi uzenetet kuld mobil applikacion keresztul is!*

# Riasztas es tavoli megfigyeles

A kozpont tamogat tobbfele riasztasi tipust, barmely riasztas eseten a keszulek kepes ertesitest kuldeni a mobil applikacioba (internet kapcsolat eseten).

## Tamogatott ertesitesi tipusok

- Tapellatas megszunt
- Tapellatas visszaallt
- Erzekelo elem merulese
- Akkumulator toltottsege alacsony
- Szabotazsriasztas (riaszt, ha a kozpont leszerelesre kerult a tarto konzoljarol)

# Riasztas es tavvezerles

Riasztas eseten a kozpont jelzést indit az applikácion keresztul a beallitott felhasznaloknak.

Figyelem, a tavvezerlest csak az arra jogosult felhasznalok kezdemenyezhetik.

## Idozitett bekapcsolas / kikapcsolas

A felhasznalo az "Ido" beallitasban be tudja allitani az idozitett automatikus bekapcsolast es kikapcsolast.

Figyelem, amennyiben ezt beallitottuk, akkor az minden napra ervenyes lesz!

## Idozitett bekapcsolas

- $\downarrow$  $\downarrow$  Lepj a menube  $\rightarrow$ Ido $\rightarrow$ Idozitett bekapcsolas
- $\downarrow$  Nyomd meg a  $\frac{1}{\sqrt{2}}$  es  $\frac{1}{\sqrt{2}}$ , allitsa be az idot a bekapcsolashoz
- ↓ Nyomd meg a **bed** es allitsa a "be" -re
- $\downarrow$  Nyomd meg a  $\blacksquare$  beallitas elmentesehez

## Idozitett kikapcsolas

- $\downarrow$  $\downarrow$   $\;$  Lepj be a Menu $\rightarrow$ Ido $\rightarrow$ Idozitett kikapcsolas menupontba
- $\downarrow$  Myomd meg and the set  $\leftarrow$  , allitsa be az idot a kikapcsolashoz
- $\downarrow$  Nyomd meg a **es valassza k a** "be" vagy a "ki" opciot
- $\downarrow$  Nyomd meg a  $\blacksquare$  beallitas elmentesehez

# **A RIASZTO BEALLITASA UTAN MINDEN ESETBEN KAPCSOL<sup>D</sup> BE <sup>A</sup> KEPERNYO AUTOMATIKUS ZAROLASAT A KOVEKEZO MODON:**

**Menu→Beallitasok→Funkciobeallitas→Kepernyozarolas a**Balle

# Technikai parameterek

- $\bullet$ Bemeneti feszultseg: DC5V (mikro USB tapellatas)
- • Muveleti aramfelvetel: kepernyo kikapcsolva<120mA, kepernyobekapcsolva<200mA
- Keszenleti aramfelvetel: <80uA•
- •Szirena kimenet: <500mA
- Vezetek nelkuli Frekvencia:433Mhz  $\bullet$
- $\bullet$ Vezetek nelkuli kod: eV1527
- WIFI rendszer: IEEE802.11b/g/n $\bullet$
- $\bullet$ Akkumulator: 3.7V/1000mAh
- Mukodesi homerseklet: 0~55°C•
- •Paratartalom: <80%
- Termek meretek: 160x98x18 (szelesseg <sup>x</sup> magassag x melyseg)  $\bullet$